### Vi IMproved textový editor

Krátky úvod

Norbert Szetei, Marián Svetík, Peter Lenčéš, Július Kunský

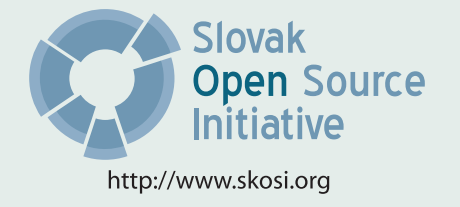

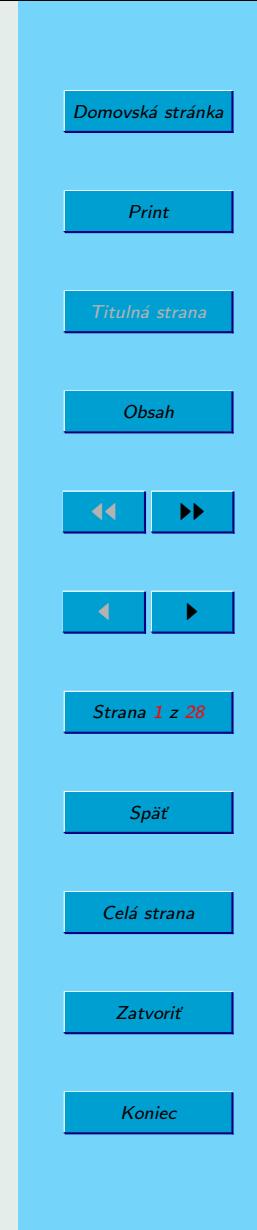

Táto publikácia vznikla ako študentský projekt v rámci predmetu GNU/Linux a jeho prostriedky na Fakulte matematiky fyziky imformatiky Univerzity Komenského v Bratislave.

V práci sú použité názvy programových produktov, firiem a pod., ktoré môžu byt ochrannými známkami alebo registrovanými ochrannými známkami príslušných vlastníkov.

### Sadzba programom pdfTFX

Copyright © 2008 Norbert Szetei, Marián Svetík, Peter Lenčéš, Július Kunský

Ktokoľvek má povolenie vyhotoviť alebo distribuovať doslovný alebo modifikovaný opis tohoto dokumentu alebo jeho časti akýmkoľvek médiom za predpokladu, že bude zachované oznámenie o copyrighte a autoroch. Pritom musí byť zachované aj toto oznámenie, a to v nezmenej podobe.

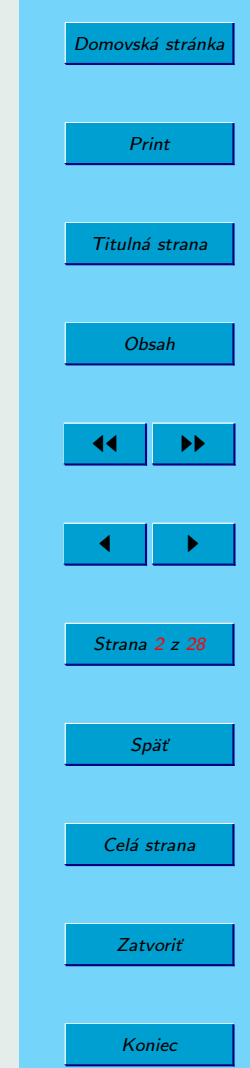

# <span id="page-2-0"></span>Obsah

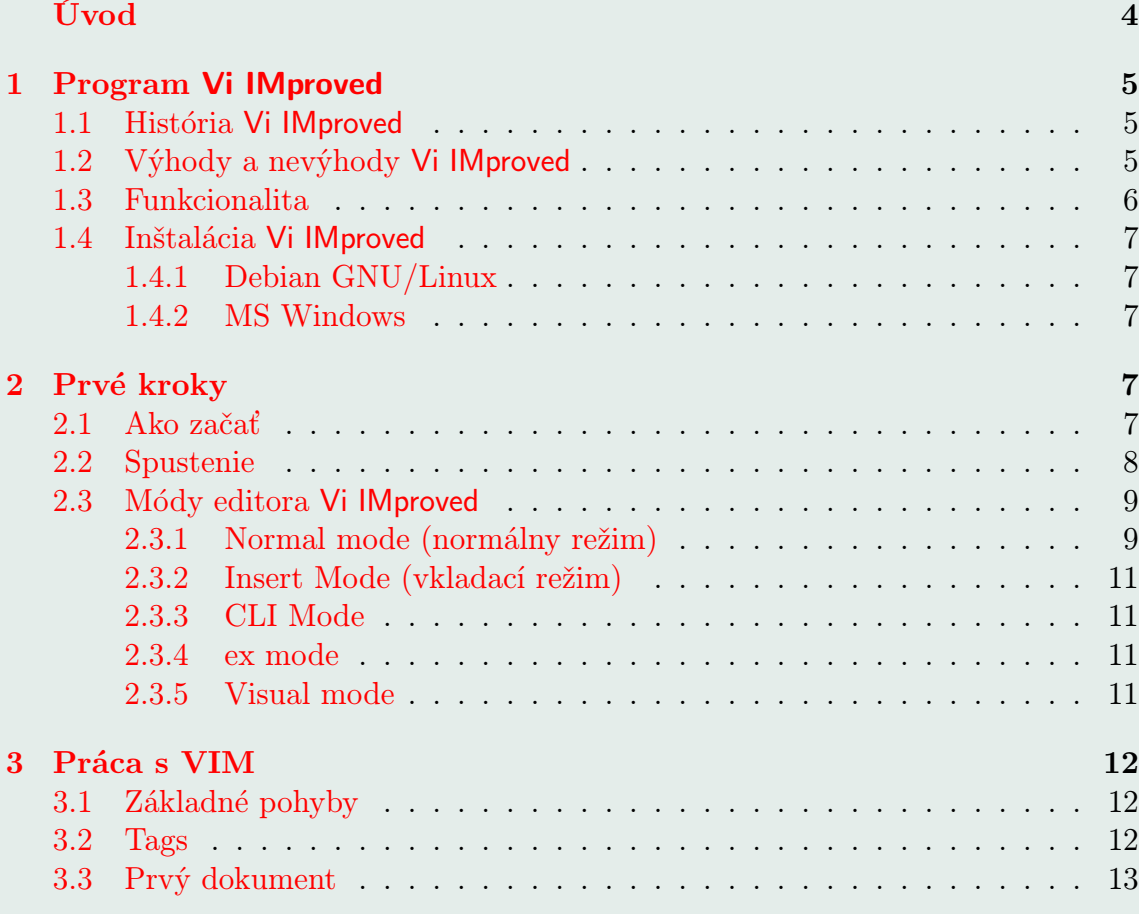

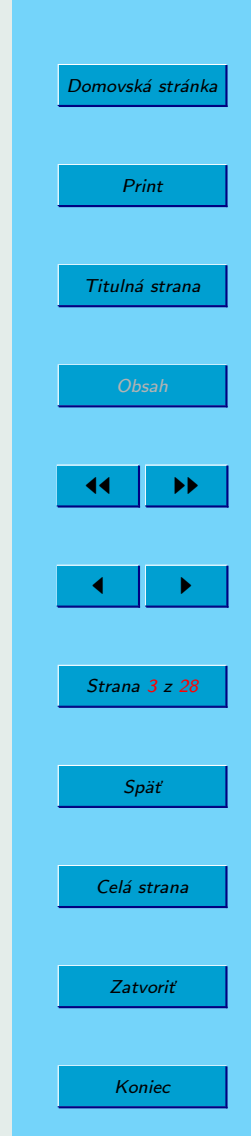

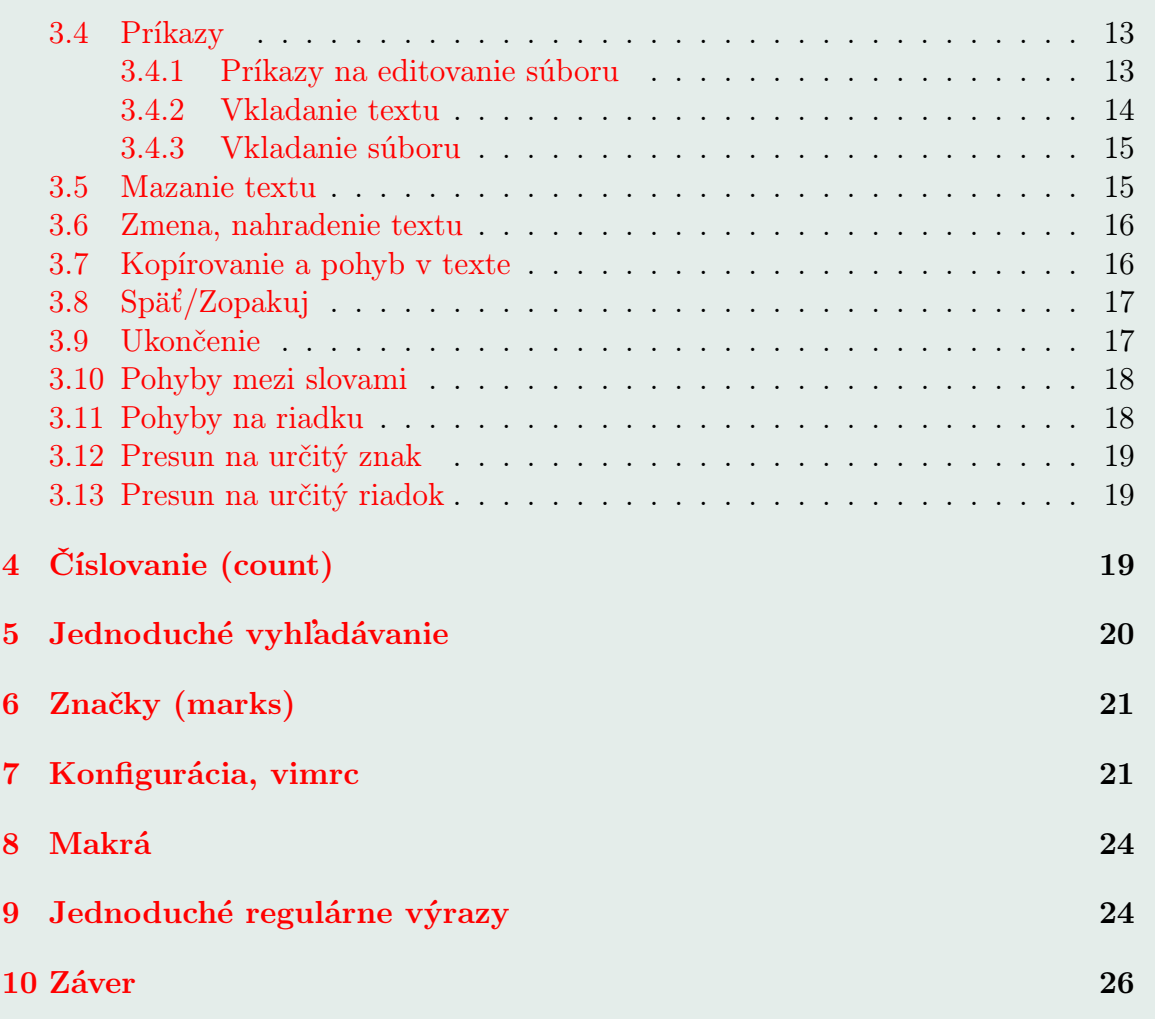

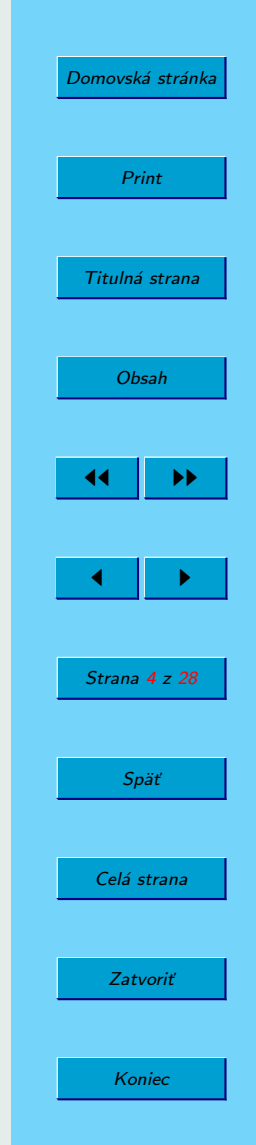

#### [11 Užitočné odkazy](#page-28-0) 27

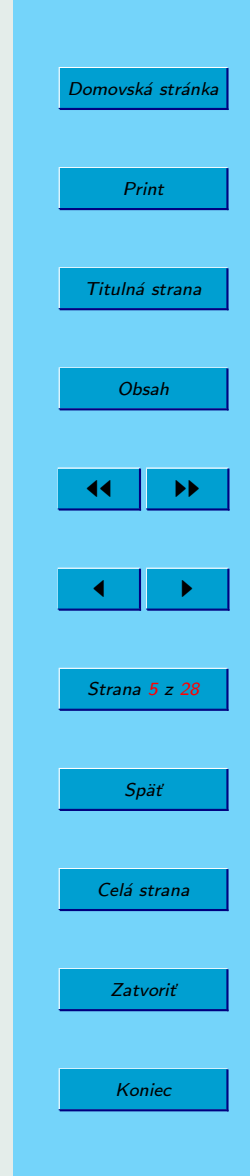

# <span id="page-5-0"></span>Úvod

Textový editor vim je najpopulárnejší editor v operačných systémoch Linux a v rôznych deriváciách Unixu. Jeho predchodcu 'vi' je možno nájsť na takmer každom unix like systéme. Opak je naozaj raritou.

Medzi jeho podstatné výhody patrí, že je dostupný na rôznych OS pre rôzne platformy. V čase písania tejto príručky, vim dokáže bežať pod MS DOS, MS Windows, Amiga, OS/2, Macintosh, Sun Solaris, FreeBSD, NetBSD, OpenBSD, HP-UX. Rovnako existuje verzia vim, ktorá neprevýši 600kB, čo je ďalším z dôvodov jeho rozšíriteľnosti.

**Bratislava 2008** Autori

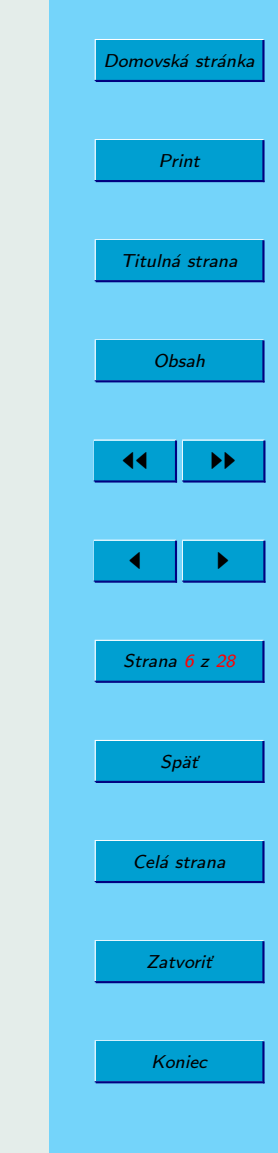

# <span id="page-6-0"></span>1. Program Vi IMproved

### 1.1. História Vi IMproved

V roku 1976 vydal Bill Joy editov vi. Názov pochádza zo slova 'visual', t.j. meno príkazu, ktorým disponoval editor ex <sup>1</sup>. Bill je známy okrem iného aj tým, že v roku 1982 spolu s ďalšími ľuďmi zakladal firmu Sun Microsystems, vytvoril jazyk Java a obohatil svet o mnohé výtvory a zaujímavé myšlienky. Neskôr, po mnohých vylepšeniach, v roku 1991 Bram Moolenaar vypustil editor, ktorým vi natoľko vylepšil, že si zaslúžil nový názov, Vi IMproved, skrátene vim. Je spätne kompatibilný s vi, avšak sa neodporúča ho v tomto režime používať.

## 1.2. Výhody a nevýhody Vi IMproved

Keďže sa plánujeme naučiť pracovať s vim, mali by sme zvážiť, prečo. Existuje mnoho open-source alternatív, textových aj grafických, napríklad mcedit, pico, nano, emacs, kate. Pokiaľ zvládneme prácu vo vim-e, ovládame aj 'vi'. A ten je možno nájsť na takmer každom "unix like" os. Medzi jeho plusy tiež patrí dokumentácia, vysoká konfigurovateľnosť a efektívne spracovávanie a editovanie súborov. Možno nám bude v prvých chvíľach pripadať "iný", najmä pre užívateľov systému Windows, ktorí sú zvyknutí používať smerové šípky pre pohyb a ešte nepostrehli, že je to pomalšie. VIM nie je žiadne IDE, väčšinu aplikácií, ktoré používame, musíme volať externe.

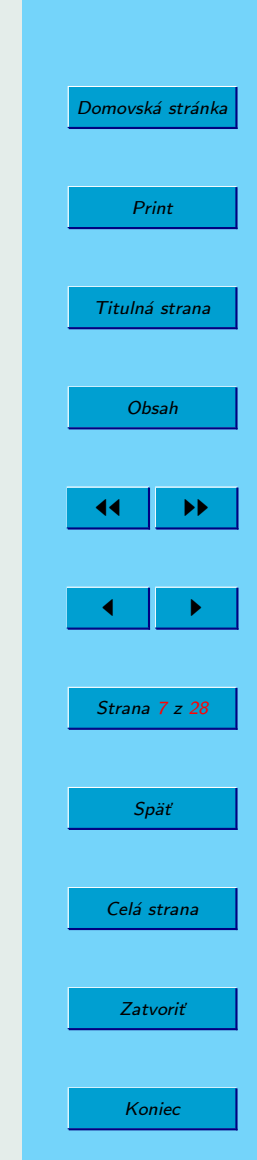

<sup>1</sup>poznámka: rozšírená verzia prúdového editoru ed

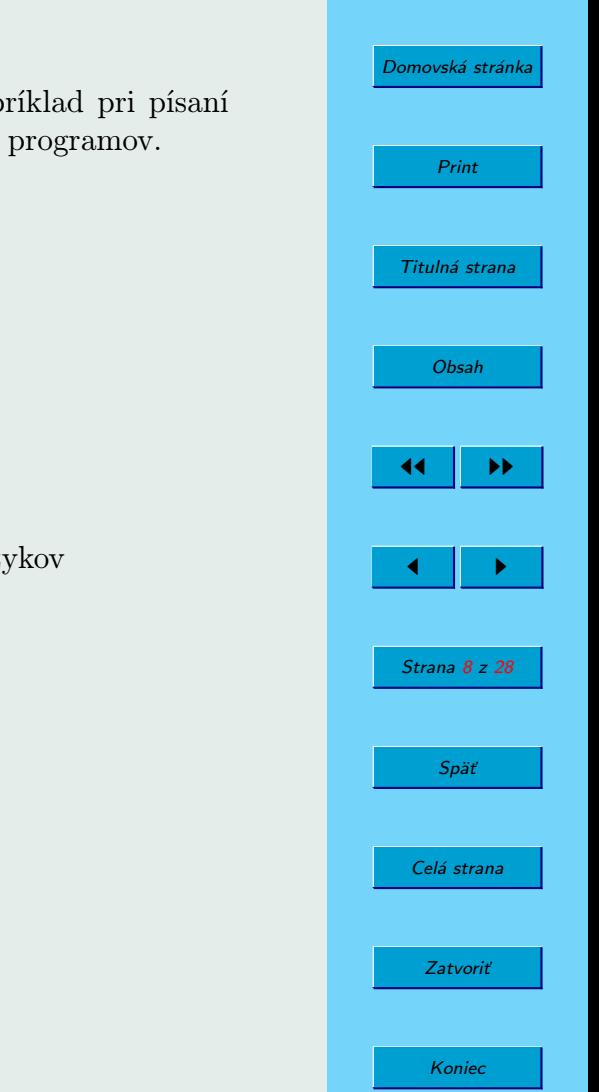

<span id="page-7-0"></span>Rovnako môžeme samozrejme spúšťať z aplikácii editor vim, napríklad pri písaní e-mailov, editovaní crontab-u a pri nespočetnom množstve ďalších programov.

### 1.3. Funkcionalita

Z funkcionality programu možno vyzdvihnúť najmä:

- niekoľko režimov práce
- makrá, značky
- automatické doplňovanie slov
- zvýrazňovanie syntaxe a formátovanie textu pre desiatky jazykov
- okná
- kontrola pravopisu
- konfiguračné súbory
- zotavenie po páde
- porovnávanie súborov (vimdiff)
- regulárne výrazy
- ex mode

## <span id="page-8-0"></span>1.4. Inštalácia Vi IMproved

#### 1.4.1. Debian GNU/Linux

Spustíme ako superužívaťeľ root apt-get -y install vim

#### 1.4.2. MS Windows

Zo stránky http://www.vim.org/download.php si stiahneme samorozbaľovací balík, ktorý nainštalujeme.

## 2. Prvé kroky

### 2.1. Ako začať

Prvým krokom by malo byť spustenie 'vimtutor'. Ide o akýsi textový súbor, ktorý sa otvorí v našom budúcom obľúbenom editore, s počiatočnými radami, ako postupovať. Neskôr uvidíme, editor má všetku dokumentáciu v tejto forme. Buď išlo o lenivosť autorov niečo nové vymýšľať, alebo je to ich ďalší geniálny nápad. Zvládnutie tohoto tutorialu nám zaberie maximálne 30 minút času, po ktorom už môžeme smelo editovať. Po osvojení si základných príkazov (tým, že budeme VIM používať), môžeme pristúpiť k ďalšej fáze, a tou je samotná dokumentácia. Otvoríme si ju stla-

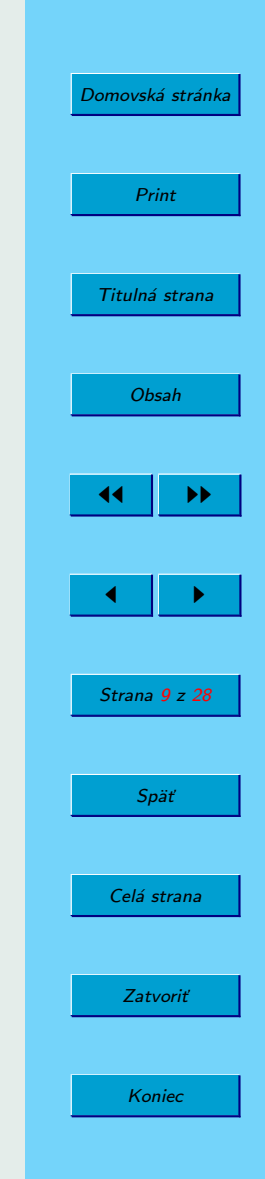

<span id="page-9-0"></span>čením klávesy F1. Je logicky rozdelená na niekoľké sekcie, prvá opisuje počiatočné kroky, základné módy a minimálne zmeny v konfigurácii. Neskôr sa dostaneme k písaniu funkcií, rýchlejšiemu vyhľadávaniu a dávkovému spracovaniu textov a pochopíme, že všetko, čo sme doteraz robili, ide spraviť oveľa jednoduchšie. Celkovo môžeme nájsť okrem toho aj referenčnú príručku, rady pre programátorov a rôzne ďalšie veľmi užitočné poznámky.

### 2.2. Spustenie

VIM sa v závislosti od operačného systému spúšťa kliknutím na ikonu vim, prípadne príkazom vim z príkazového riadku. Príkazy, ktoré v nom zadávame, sa delia do dvoch skupín.

Prvou z nich sú tie, ktoré zadaváme do príkazového riadku vim, ktorý otvoríme znakom ':' (dvojbodka) a potvrdíme klávesou enter. Radi by sme ešte poznamenali, že niektoré príkazy (napríklad ukončenie editoru pred uložením zmien) vyžadujú explicitne uviesť ! za príkazom. Znamená to, že sme si svojou voľbou istí a žiadame príkaz naozaj vykonať. Taktiež stačí uvádzať len niektoré prvé písmená príkazov, aby boli jednoznačné, prípadne sa vyberie ten, ktorý editor považuje za najčastejšie používaný. Napríklad, ak namiesto :edit uvedieme len :e, bude to znamenať to isté (napriek tomu, že by to mohlo byť aj echo, earlier . . . ).

Druhá skupina je špecifická pre každý z režimov, v ktorom budeme pracovať (pohyb, práca s textom, blokmi). Dvojbodka sa pred ne neuvádza a vačšinou ide o jeden až troj-písmenkovú kombináciu znakov.

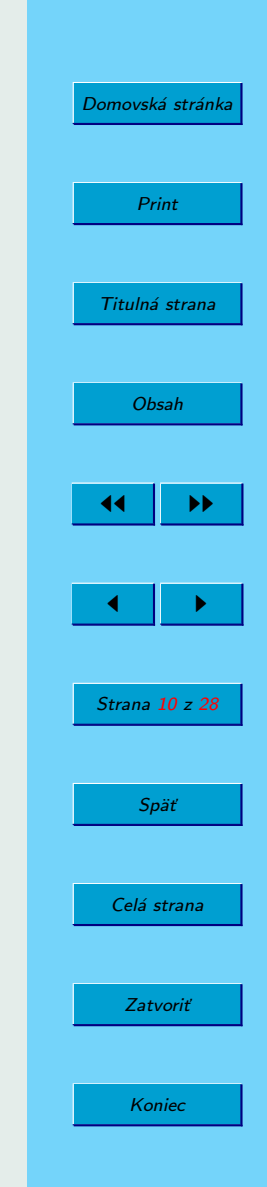

<span id="page-10-0"></span>Predtým ešte niečo o tom, čo sa deje hned po spustení. Ako prvé sa prehľadávajú súbory, ktoré nám vypíše príkaz :scriptnames. Jedným z nich je aj súbor ∼/.vimrc (v OS Windows sa tento adresár nenachádza v \$HOME, cesta je uvedená v dokumentácii), ktorý obsahuje našu konfiguráciu. Dostaneme sa k nemu ešte neskôr. Pretože môže byť nastavenie pozmenené na rôznych systémoch a distribúciách, odporúčame po prvykrát pridať k príkazu vim aj parametre -u NONE -U NONE, ktoré zabránia načítaniu pluginov a konfigurácie.

### 2.3. Módy editora Vi IMproved

Ako sa môžeme dočítať v manuálovej stránke, sú rozličné spôsoby jeho spustenia. Tým prvým je ex režim, ktorý je tam kvôli spätnej kompatibilite z historických dôvodov. View (vi s nastaveným flagom, aby neumožňoval meniť súbory), rvim (restricted, neumožňuje spúšťať procesy a má hlavne bezpečnostné obmedzenia) a grafická verzia editoru vim, gvim. Ten obsahuje navyše klikateľné menu s niektorými funkciami, ktoré sú v bežnom vime založené na cli.<sup>2</sup>.

Najvýznamnejšou odlišnosťou od ostatných editorov je niekoľko režimov fungovania.

### 2.3.1. Normal mode (normálny režim)

Základný, v ktorom sa ocitnete po spustení editoru. Umožňuje označovať a vkladať text, mazať a podobne. Niektoré z príkazov sú tiež určené na prechod do iného

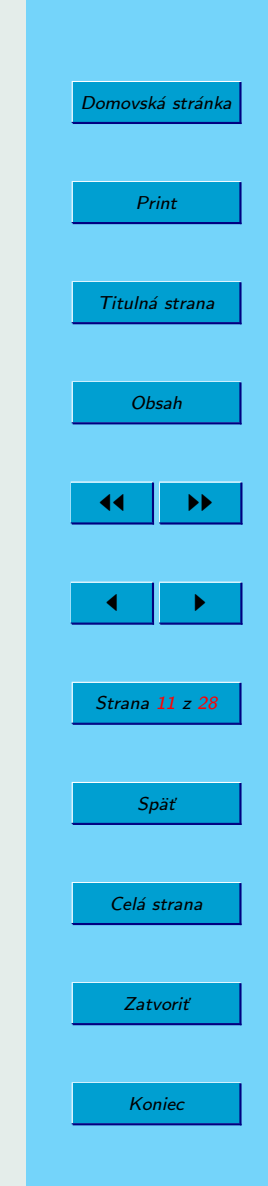

<sup>2</sup> command line interpreter, alebo príkazový riadok

režimu - viď Obrázok 1.

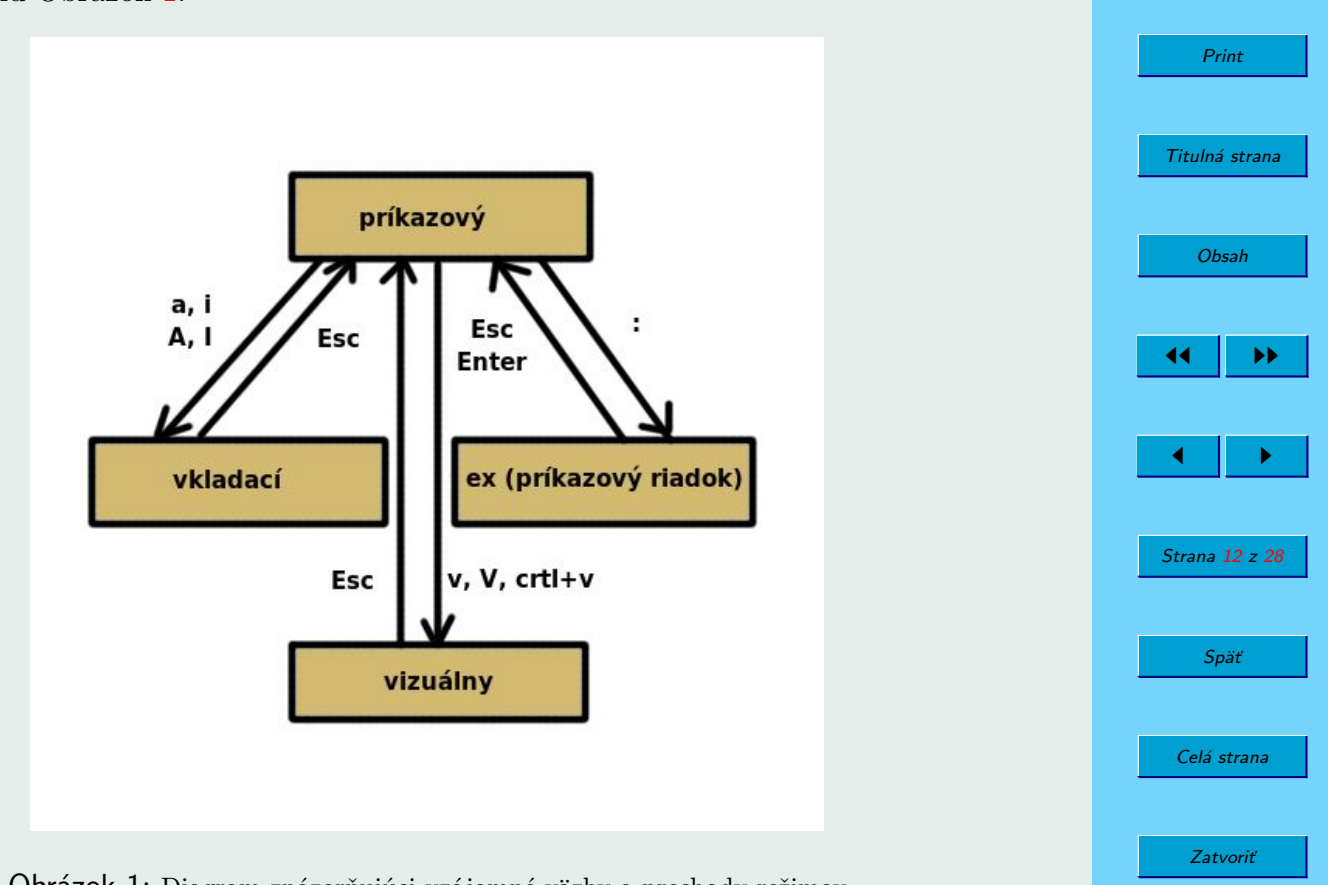

[Domovská stránka](http://sk.openacademy.eu)

Koniec

Obrázok 1: Diagram znázorňujúci vzájomné väzby a prechody režimov

<span id="page-12-0"></span>Z ľubovoľného režimu sa do normal dostanete stlačením klávesy esc (niekedy 2x, kvôli zrušeniu predošlého príkazu).

#### 2.3.2. Insert Mode (vkladací režim)

Slúži na písanie samotného textu, mód sa aktivuje stlačením niektorej z kláves a, i, A, I, o, O, R s rôznymi účinkami. Ich popis bude vysvetlený nižšie.

#### 2.3.3. CLI Mode

Sem sa zadávajú samotné príkazy, konfigurácia, poskytuje vyhľadávanie, funguje doplňovanie názvov tabulátorom.

#### 2.3.4. ex mode

Jeho funkcionalita je mimo rozsahu tejto príručky, v súčasnosti sa takmer nepoužíva.

#### 2.3.5. Visual mode

Hromadné označovanie textu a práca s blokmi. Často nám umožňuje efektívnejšie riešiť niektoré úlohy, keďže si môžeme vybrať ľubovolný úsek textu a aplikovať naň takmer ktorýkoľvek z príkazov, ktoré fungujú pre normal mode.

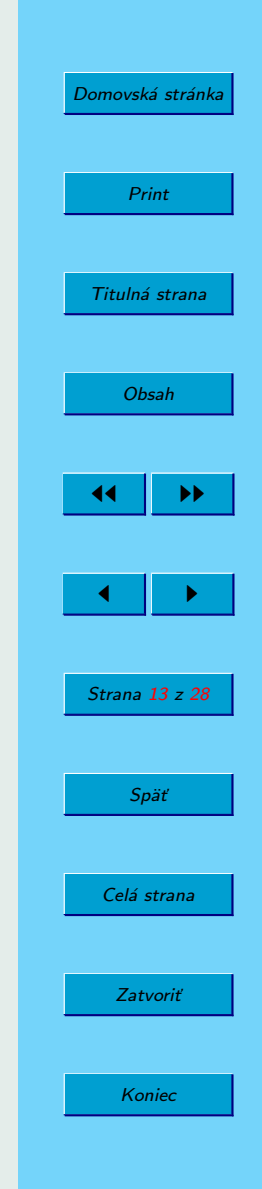

<span id="page-13-0"></span>Na jeho aktiváciu slúžia klávesy v, V alebo ctrl+v.

## 3. Práca s VIM

### 3.1. Základné pohyby

Pre tých, ktorí si prečítali vimtutor, nebude v najbližších riadkoch nič nové, odporúčame pokračovať touto sekciou. Editor vim disponuje nasledujúcimi klávesami pre pohyb:

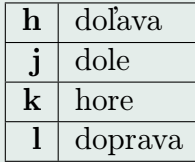

### 3.2. Tags

Pokiaľ ste sa už dostali k help-u (F1), určite si všimnete, že niektoré slová sú vyznačené hrubším písmom. Niekedy bývajú ohraničené symbolmi |, napríklad | takto |. Ide o akési menovky (labels) alebo, ako sa v dokumentácii nazývajú, tagy. Možno nimi prechádzať, a to nasledovne:

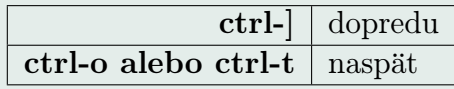

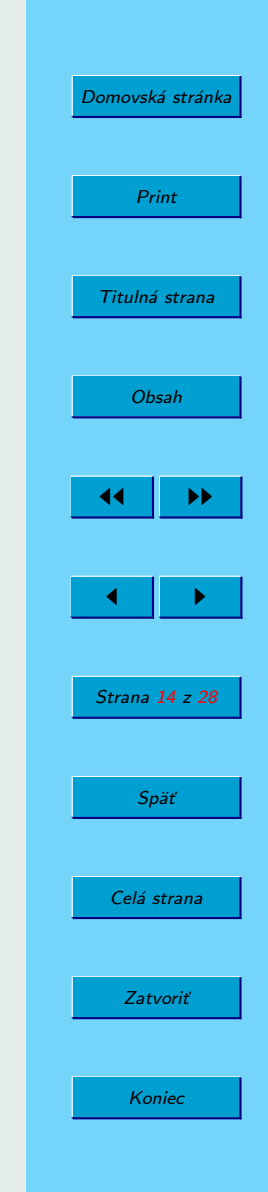

<span id="page-14-0"></span>Ide o veľmi užitočnú vec aj pre programátorov, napríklad v jazyku C môžeme použiť externý program ctags (najčastejšie s parametrom -R), ktorý vygeneruje súbor ctags a umožňuje jednoduché vyhľadávanie deklarácii funkcií, premenných atď. s použitím vyššie uvedených kláves.

## 3.3. Prvý dokument

Napíšeme v príkazovom riadku vim subor.txt. Objaví sa editor s novým súborom, ktorého meno je prvý argument. Znaky ∼ označujú riadky, ktoré ešte nie sú vytvorené (tým, že je dokument prázdny, okrem prvého riadku, na ktorom sa nachádza kurzor, obsahuje dokument len ∼). Sme v režime normal.

### 3.4. Príkazy

Nasledovné príkazy, začínajúce dvojbodkou sú pre cli, ostatné sa vzťahujú pre normal režim, alebo iný, ktorý uvedieme.

Parametre v hranatých [ ] zátvorkách su nepovinné, v kučeravých {} povinné.

#### 3.4.1. Príkazy na editovanie súboru

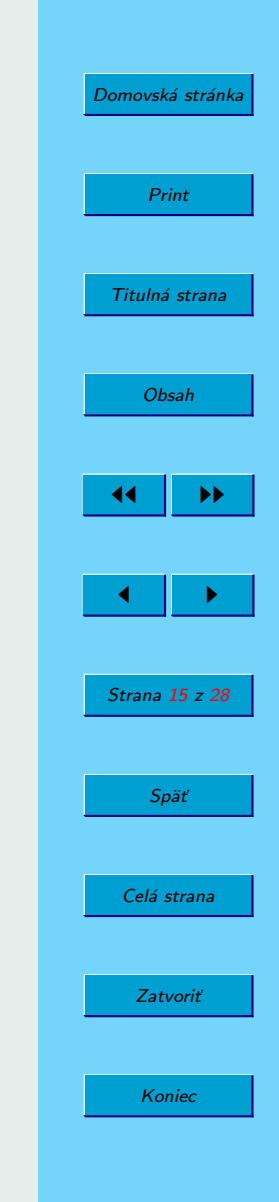

<span id="page-15-0"></span>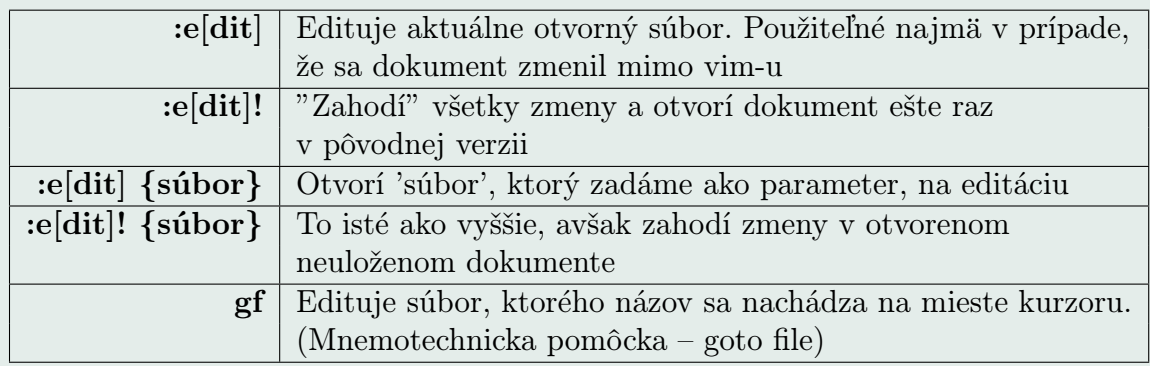

### 3.4.2. Vkladanie textu

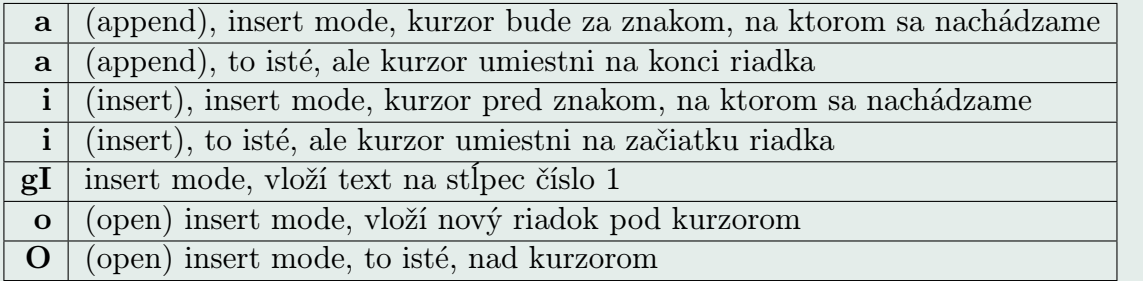

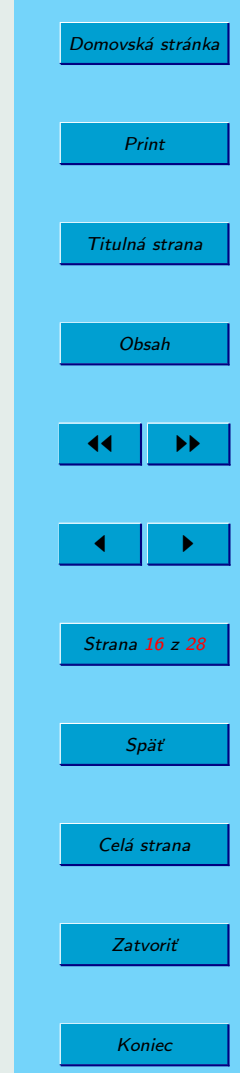

#### <span id="page-16-0"></span>3.4.3. Vkladanie súboru

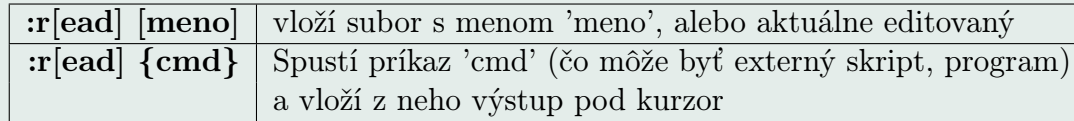

### 3.5. Mazanie textu

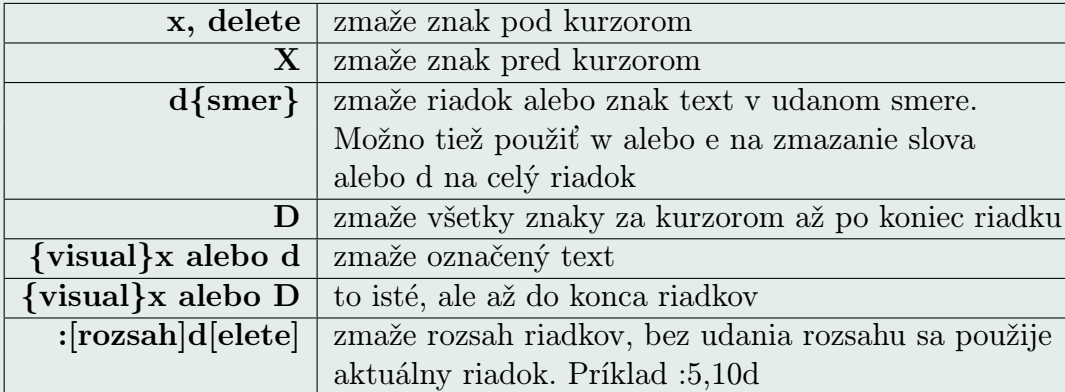

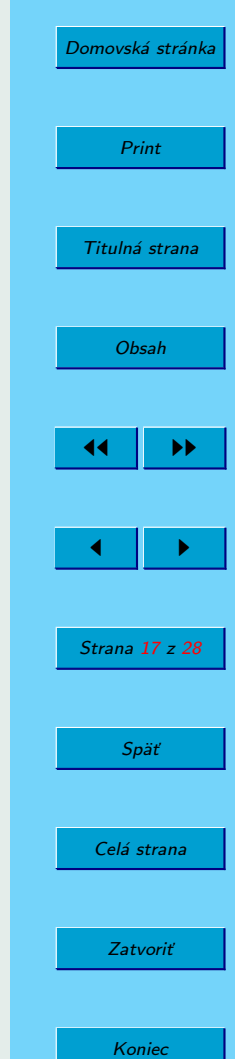

## <span id="page-17-0"></span>3.6. Zmena, nahradenie textu

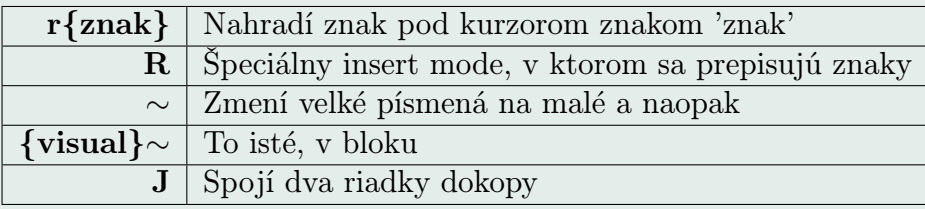

## 3.7. Kopírovanie a pohyb v texte

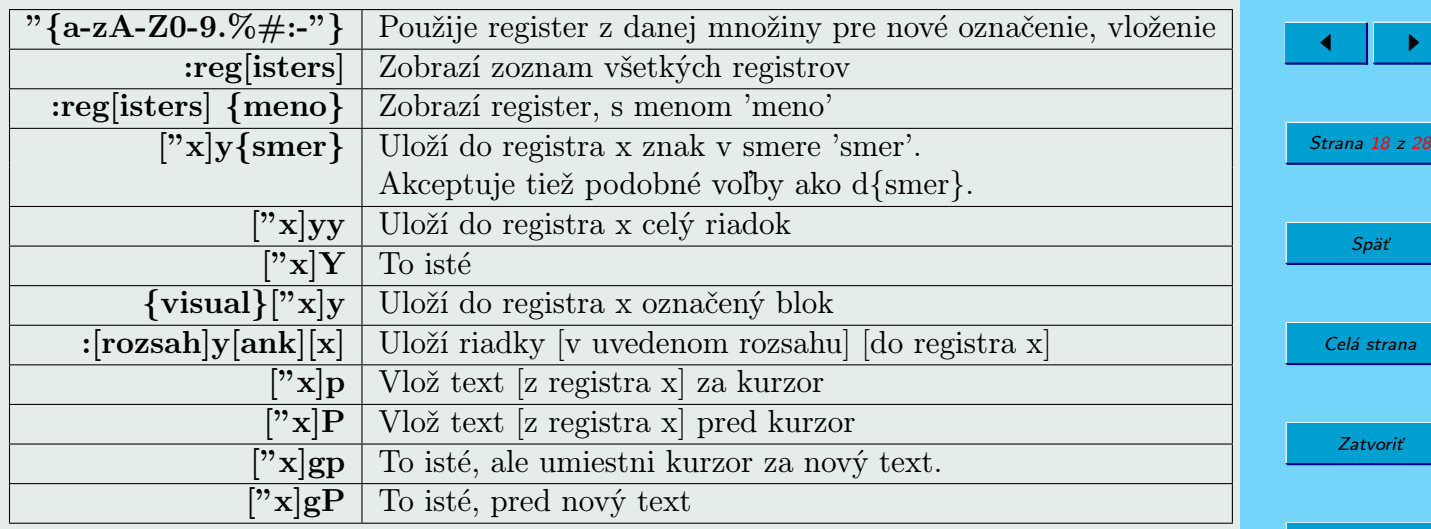

[Domovská stránka](http://sk.openacademy.eu)

Print

Titulná strana

[Obsah](#page-2-0)

44 || **)** 

Koniec

<span id="page-18-0"></span>Ako sme ste mohli všimnúť, vim umožňuje vkladať text do registrov, ktoré môžu byť pomenované z množiny {a-zA-Z0-9}.

Napríklad, na označenie riadku a následné vloženie môžeme použiť implicitný register stlačením 'yy p' alebo, s použitím registra 'a' "ayy "ap.

## 3.8. Späť/Zopakuj

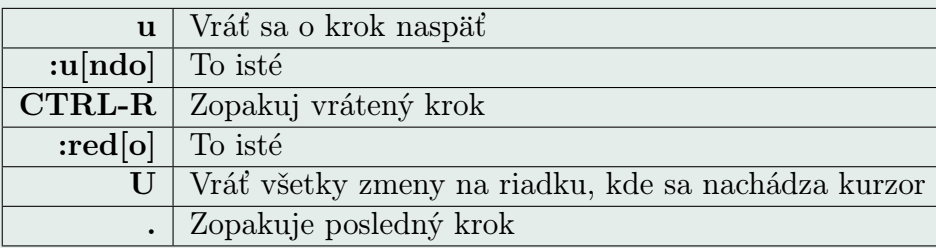

## 3.9. Ukončenie

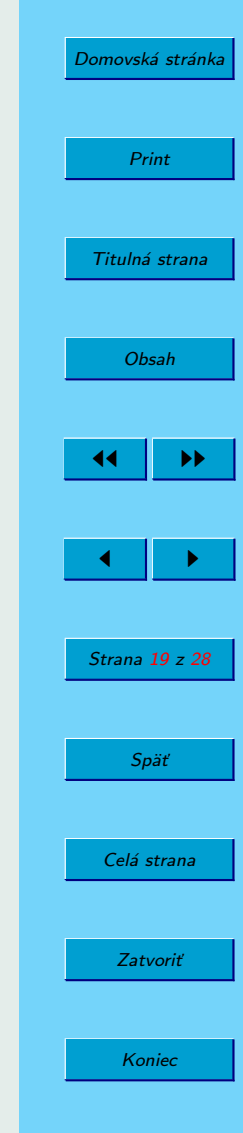

<span id="page-19-0"></span>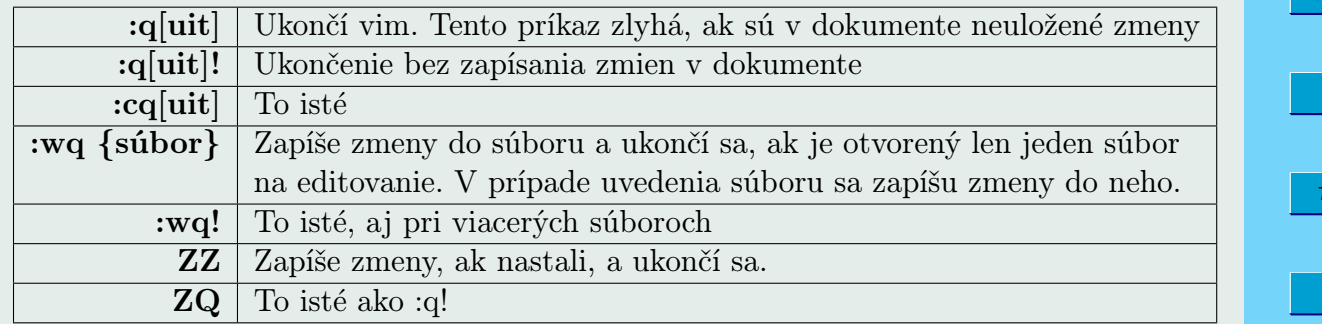

## 3.10. Pohyby mezi slovami

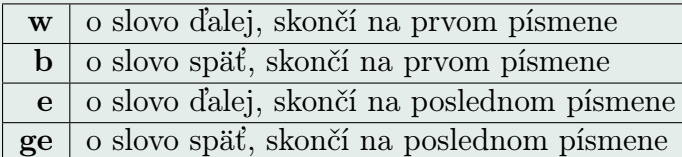

## 3.11. Pohyby na riadku

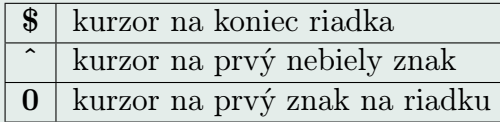

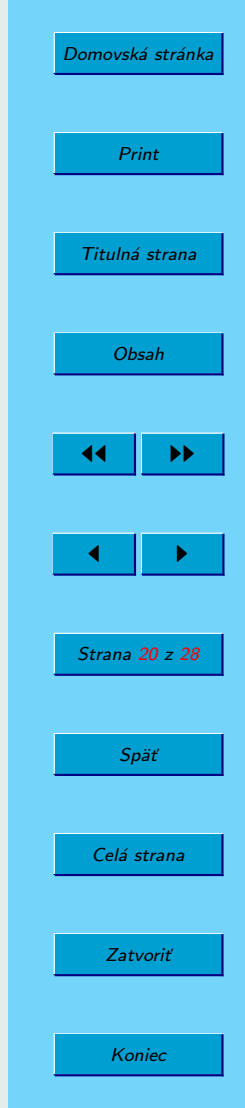

## <span id="page-20-0"></span>3.12. Presun na určitý znak

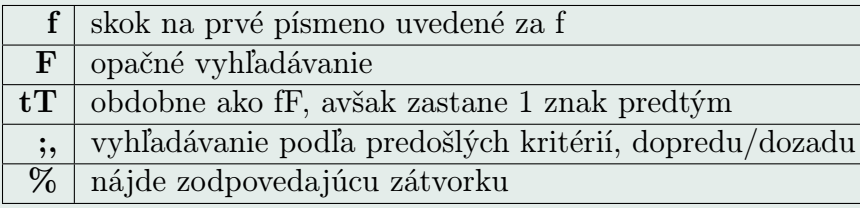

## 3.13. Presun na určitý riadok

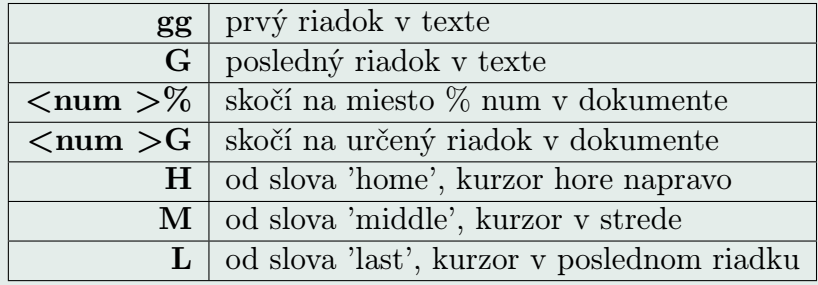

# 4. Číslovanie (count)

Predstavme si situáciu, keď potrebujeme nejaký úkon zopakovať niekoľkokrát. Pohyb o osem riadkov nadol, vloženie troch otáznikov za vetou, zmazanie piatich znakov. VIM umožnuje pred príkazmi tiež špecifikovať, koľkokrát sa má daná postupnosť

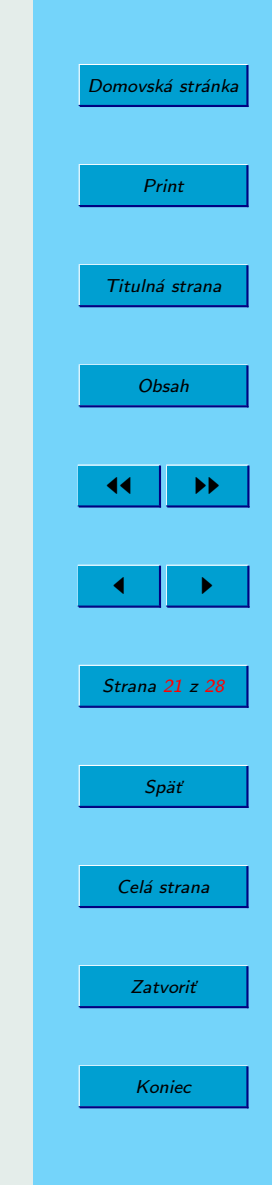

<span id="page-21-0"></span>príkazov vykonať. Číslovanie (COUNT) možno uviesť takmer všade, kde sa nám to bude zdať logické.

### Príklady:

Označenie 7 riadkov v texte, od aktuálneho kurzoru: 7yy

Pohyb o 20 riadkov nahor, o 5 napravo: 20k 5l

Zmazanie 10 riadkov: 10dd

# 5. Jednoduché vyhľadávanie

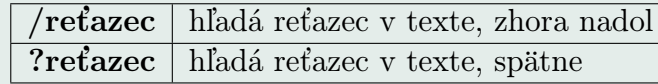

Niektoré neštandardné znaky, ako napríklad zátvorky, sa používajú aj v špeciálnych prípadoch, takže je potrebné pred ne uviesť znak \.

Taktiež môžeme použiť niektoré z nastavení, t.j. set hlsearch, set ignorecase, set incsearch. Príklady použitia sú v help-e.

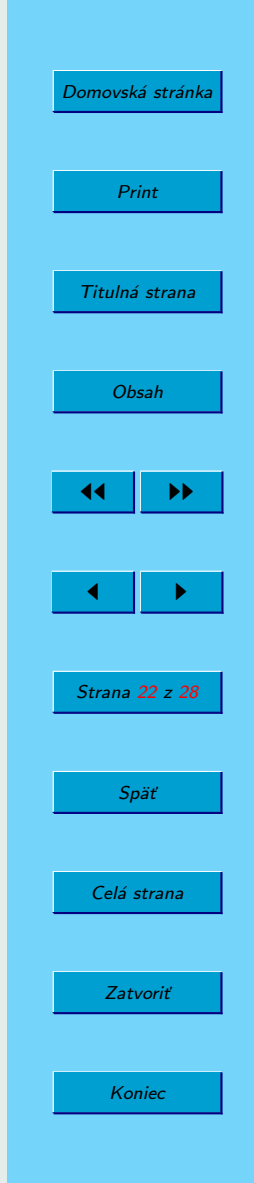

# <span id="page-22-0"></span>6. Značky (marks)

Značky sa používajú pri presune z rôznych miest a dokonca v rôznych dokumentoch behom stlačenia 2 kláves. Nastavujú sa príkazom m{a-zA-Z}, ďalší znak slúži na jednostrannú identifikáciu. Po nastavení značiek sa na ne presunieme stlačením klávesy '(apostrof). Existuje taktiež implicitná značka, ', ktorá nastaví pri skoku medzi dokumentami, prípadne sa uloží posledný stav pred naším skokom. Na prechod medzi dvoma poslednými miestami z toho dôvodu funguje príkaz "(dvakrát apostrof).

## 7. Konfigurácia, vimrc

Aby sme mohli používať niektoré nastavania bez opätovného písania pri spustení každej novej inštancii vim, používa sa súbor s nastaveniami. Tie bývajú v rovnakom formáte, ako pri písaní v editore, až na znak :, ktorý sa v súbore už nenachádza. Globálny konfiguračný súbor pre operačný systém Linux je v adresári /etc/vimrc. Odporúčame zmeniť si užívateľský, ku ktorému sa dostaneme príkazom vim ˜/.vimrc. Ako príklad uvedieme niektoré často používané nastavenia, pričom pri väčšine volieb stačí uviesť prefix 'no', aby sme dosiahli opačný efekt.

set nocompatible - Vypne vi-kompatibilný mód, takmer nutnosť. Bez tejto možnosti je história vykonaných zmien v dokumente zúžená na posledný jeden krok.

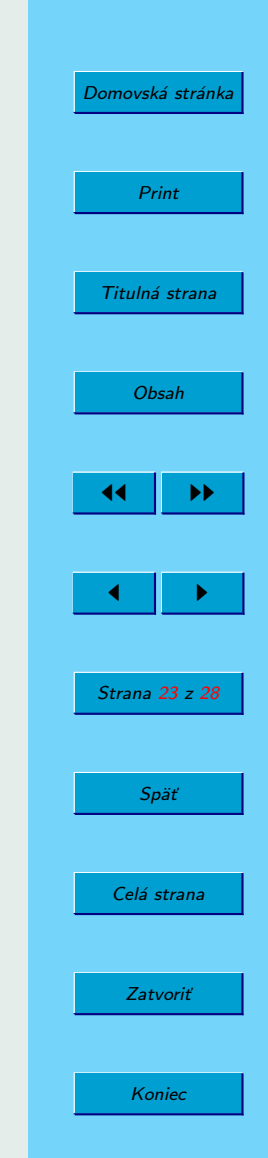

- language sk SK.UTF-8 Jazykové nastavenie.
- syntax on Farebné syntaktické zvýrazňovanie.
- nobackup Nevytvára backup ˜ súbory.
- history Uchováva posledných 500 riadkov pri histórii príkazového riadku.
- set background=dark Tmavé pozadie, pri svetlých farbách sa používa light.
- set backspace=indent,eol,start Umožnuje použiť backspace pri novom riadku
- set confirm Pri "nerozhodnosti" navrhne riešenie.
- set ruler Pravítko, zobrazuje pozíciu kurzora po celý čas.
- set showcmd Zobrazuje ešte nedokončené príkazy.
- set showmode Vľavo dole zobrazí aktuálny režim.
- set showmatch Ak zapíšeme pravú zátvorku, ukáže k nej príslušnú ľavú.
- set ignorecase Nerozlišuje veľkosť písmen, napríklad pri hľadaní.
- set smartcase Len pri malých písmenkách ignoruje veľkosť.
- set incsearch Inkrementálne vyhľadávanie.
- set nohlsearch Nezafarbuje vyhľadávané časti.
- set wildmenu Menu pri TAB-e pri dokončovaní príkazov.
- set nonumber Vypne číslovanie riadkov.

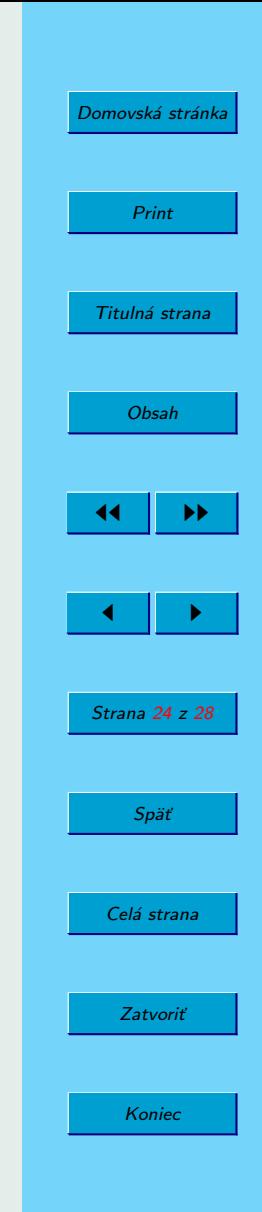

- set pastetoggle Prepínanie z/do 'paste' módu. Pri kopírovaní textu do vim nastávajú problémy, pokiaľ je zapnutý indent a mod voľba :set nopaste je nastavená. Kedže nám však so :set paste nefunguje mapovanie a niektoré ďalšie podobné voľby, býva najčastejšie zapnuté len počas krátkej doby, medzi kopírovaním a opätovným písaním.
- set wrap Rozdelí dlhý riadok (v editore, nie v súbore).
- set showbreak= $+$  Dlhé riadky rozlíšime s  $+$ .
- noremap j gj Bez tejto voľby, t.j. namapovanie klávesy gj na j, by sme preskakovali nerozdelené dlhé riadky.
- noremap k gk To isté, nahor.
- set nolinebreak Rozdeľuje slová ľubovoľne, nie podľa whitespace.
- set textwidth=0 Neobmedzená dľžka pravého okraja.
- set smartindent Jemne sofistikovanejšie zarovnávanie.
- set scrolloff=0 Samovoľný posun textu pri pohybe, vypnuté.
- set noexpandtab Nenahrádza [tab] medzerami.
- set tabstop=4 Veľkosť tabulátora.

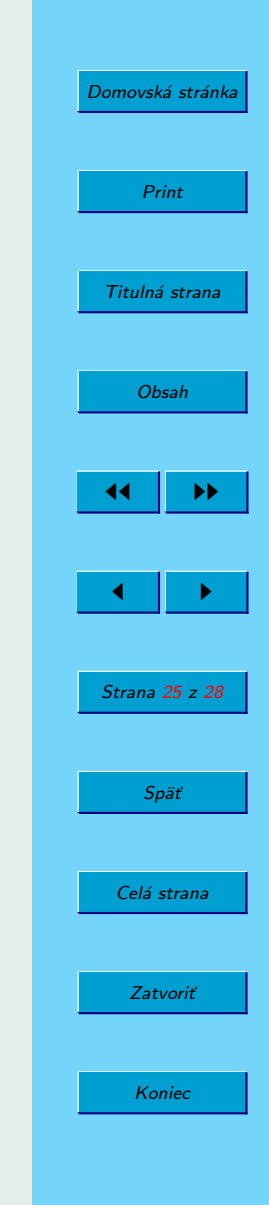

# <span id="page-25-0"></span>8. Makrá

Notácia definovania je veľmi podobná ako pri značkách. Umožňujú "nahrať" ako záznam ľubovoľnú kombináciu stlačenia kláves a v prípade potreby ju prehrať (užitočné najmä vďaka spomínanému count-u). Syntax používania je q{a-zA-Z}. Záznam opätovne spustíme stlačením @{a-zA-Z}.

#### Príklad:

Potrebujeme odobrať z každého riadku prvé slovo a pridať na koniec riadku.

Uloženie makra: qadw\$p0jq

Aplikovanie makra na 10 riadkov: 10@a

# 9. Jednoduché regulárne výrazy

 $:$ [rozsah]s[ubstitute]/výraz/reťazec/[c][e][g][p][r][i][I]]

Každý riadok [v udanom rozsahu], ktorý vyhovuje výrazu, nahradí reťazcom. Rozsahu môze byť nasledovný:

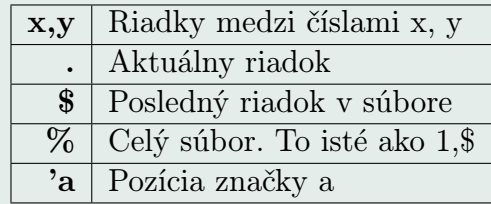

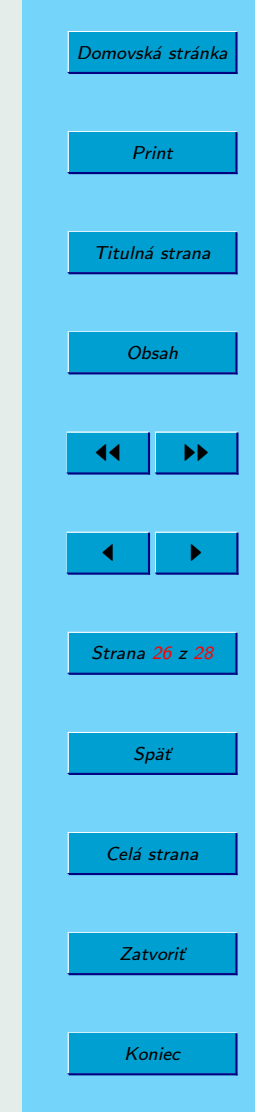

Môžeme použiť nasledovné modifikátory:

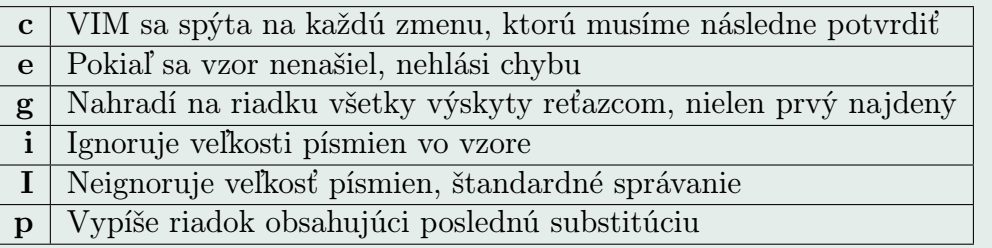

### Príklad:

Nahradenie všetkých výskytov slova 'first' slovom 'second', zmeny chceme potvrdzovať:

:% s/first/second/Iceg

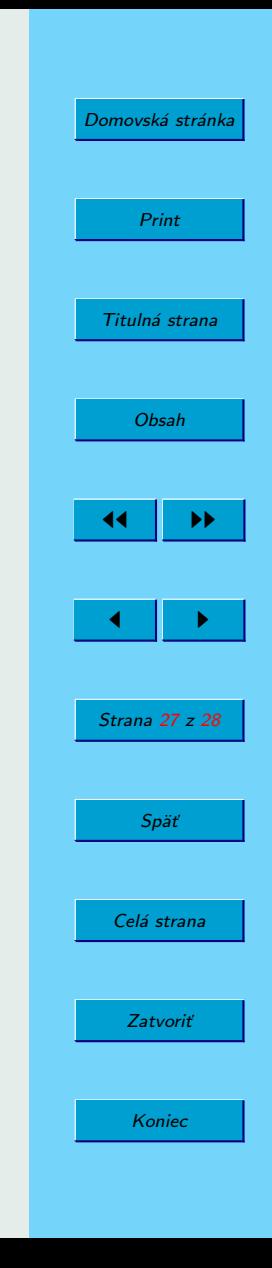

## <span id="page-27-0"></span>10. Záver

Keďže táto príručka bola určená pre začiatočníkov, naším cieľom nebolo ukázať maximálny výkon, akým VIM disponuje, ale skôr vytvorenie sprievodcu jeho prvými krokmi. Dúfame, že svoj účel splnil.

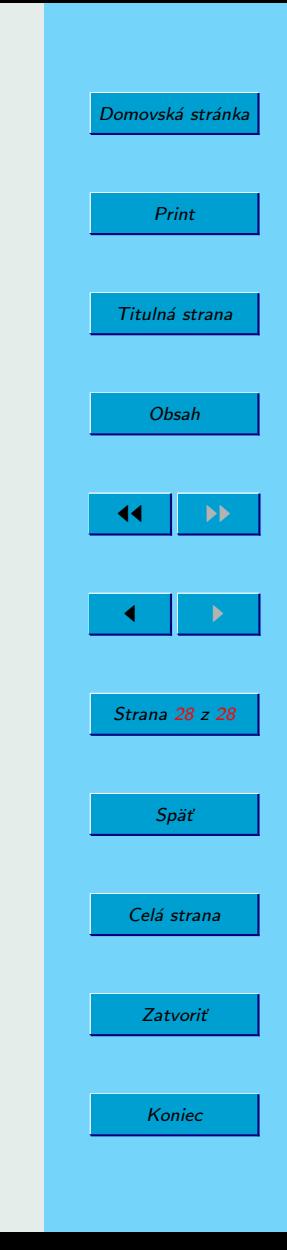

## <span id="page-28-0"></span>11. Užitočné odkazy

#### Slovenské a české odkazy:

- 1. Český tutorial od Pavela Satrapu http://www.kit.vslib.cz/∼satrapa/docs/vim/
- 2. Pavel Satrapa, konfigurácia http://www.root.cz/clanky/jak-si-prizpusobit-vim/
- 3. Článok o pluginoch http://www.root.cz/clanky/nej-vim-pluginy/
- 4. Slovenská klávesnica pre VIM http://www.pv2c.sk/free/sk vimkeymap/
- 5. Príklad na konfiguračný súbor http://people.ksp.sk/∼misof/programy/vimrc.html

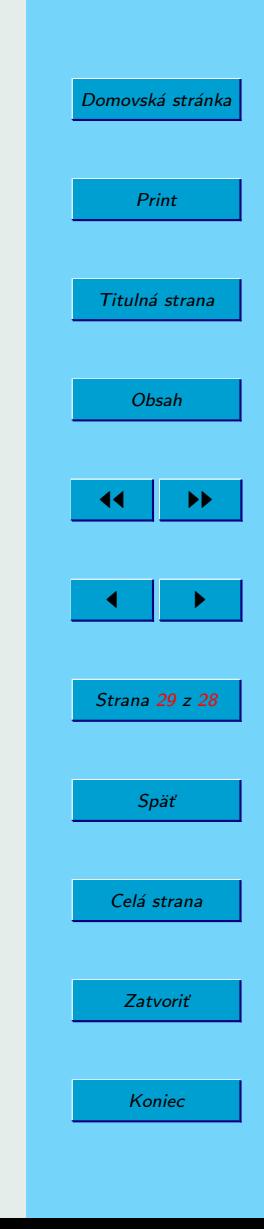

#### Zahraničné odkazy:

- 1. Vim, regulárne výrazy http://www.geocities.com/volontir/
- 2. Vim, triky http://www.zinkwazi.com/unix/notes/tricks.vim.html
- 3. Vim ctags

http://www.eecs.harvard.edu/ mdw/course/cs161/handouts/ctags.html

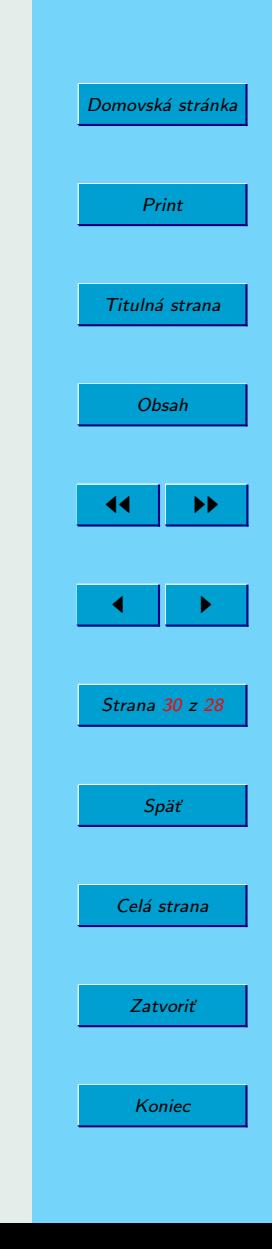